## **PowerTeacher Portal**

## **ATTENDANCE**

## TAKING ATTENDANCE

When taking attendance, click the toggle button to Group by Tracks. Use the appropriate attendance code based on the day.

Scenario 1 - marking a student absent on a Monday who is

Track A in-person - code A

Track B remote - code DLA

Scenario 2 - marking a student absent on Wednesday

Track A & B & C use code DLA

Scenario 3 - marking a student present on a Monday who is

Track A in-person - default is blank

Track B remote - code DLP

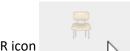

Click on the CHAIR icon

Slide the toggle button to SORT BY TRACK

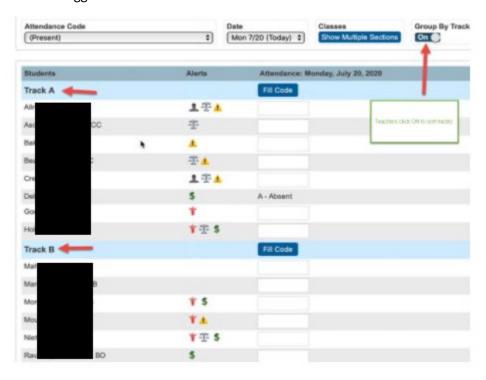